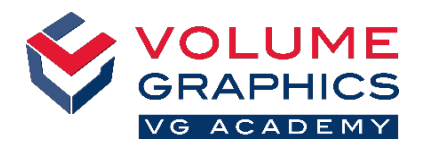

# **Orientarsi nella nuova interfaccia della barra multifunzione**

### **Da dove iniziare?**

La scheda **Home** fornisce una raccolta delle funzioni importanti di VGSTUDIO. Le funzioni sono ancora disponibili nelle varie schede dedicate, sempre presenti.

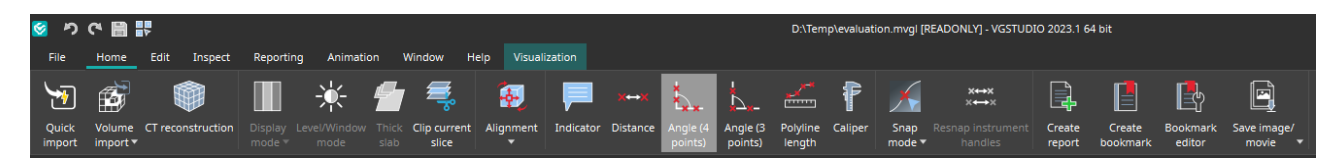

#### **Non riesci a trovare quello che stai cercando?**

Quando cerchi un contenuto ma non sei sicuro di dove si trovi, usa la nuova funzione di ricerca in alto a destra.

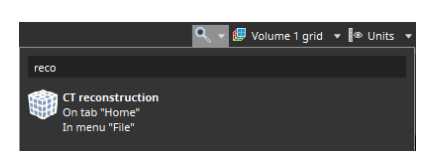

ustomization  $\bigcap$ 

<mark>. '</mark> Configure tabs Export preset **EN** Import preset

## **Troppi clic?**

- Personalizza la barra multifunzione e aggiungi le tue funzioni preferite alla scheda **Home** (**File** > **Personalizza** > **Configura schede**)
- Personalizza le tue scorciatoie per accedere immediatamente alle funzioni (**File** > **Personalizza** > **Configura scorciatoie**)

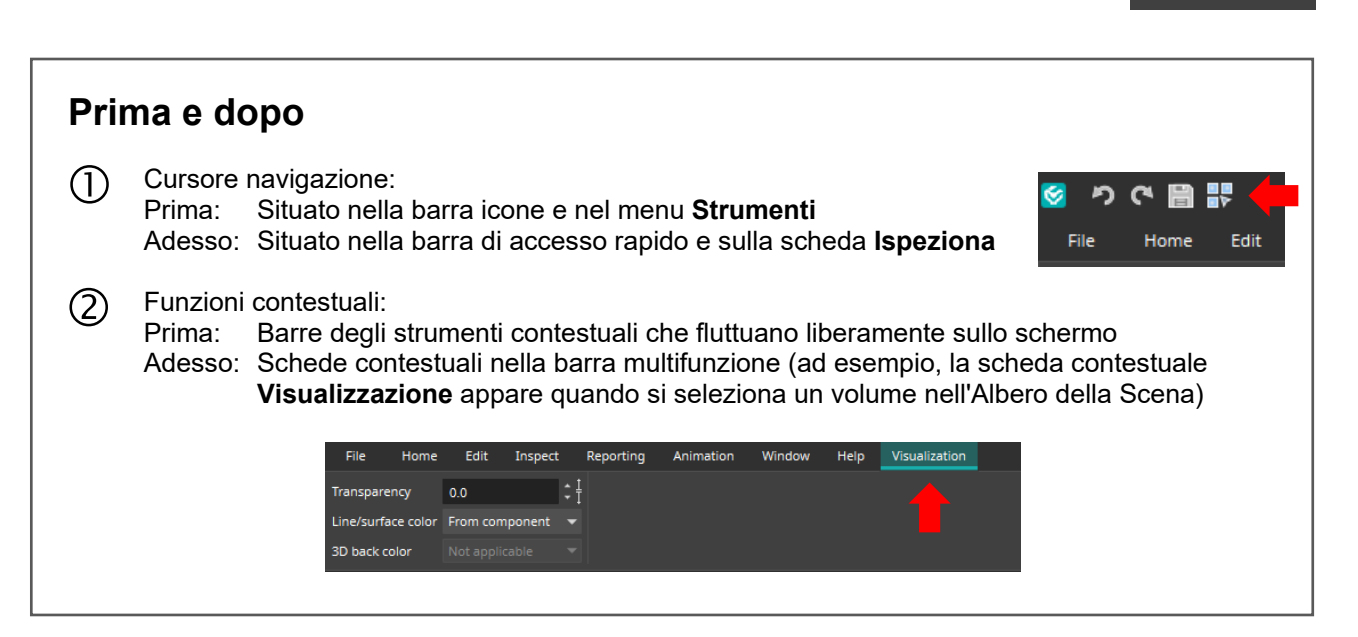

## **Ti occorrono più suggerimenti e consigli?**

Visita [www.volumegraphics.com/academy](http://www.volumegraphics.com/academy) per saperne di più sui corsi di formazione.